Jon K. Lærdahl, Structural Bioinformatics

# Basic UNIX

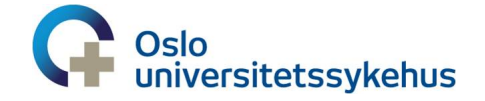

### Today's Programme

- **Biological databases**
- Brief introduction
	- What is UNIX?
	- Why should you learn UNIX?
- Bioinformatics Core Facility
- Setting up your laptops
- Very briefly on the Unix shell, file system and some commands
- UNIX basics exercise
- Tomorrow, continue on databases & working with biological sequences

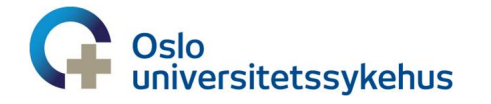

What about those of you that know Unix and Python very well?

Jon K. Lærdahl,

### Operating systems

- Software that manages computer hardware
	- Reading input from keyboard and pointing devices
	- Sending output to screen
	- Keeping track of, reading and writing files
- Provides common services for computer programs

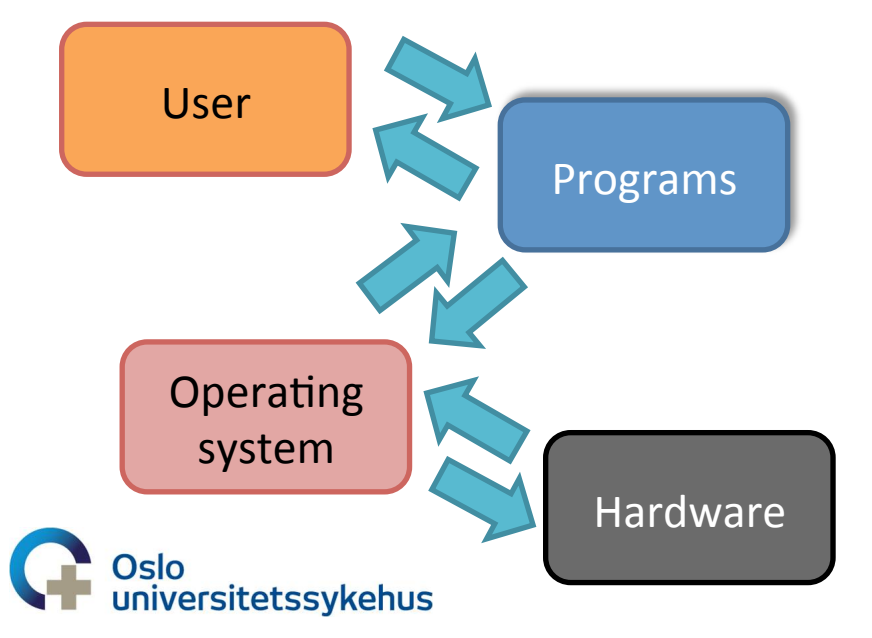

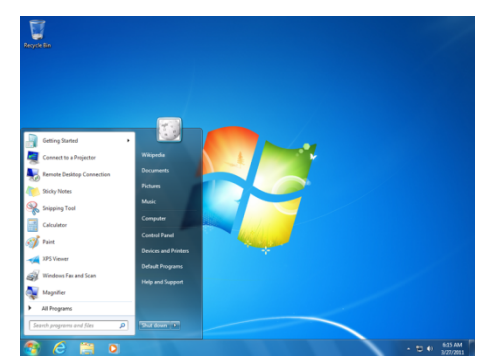

#### Microsoft Windows

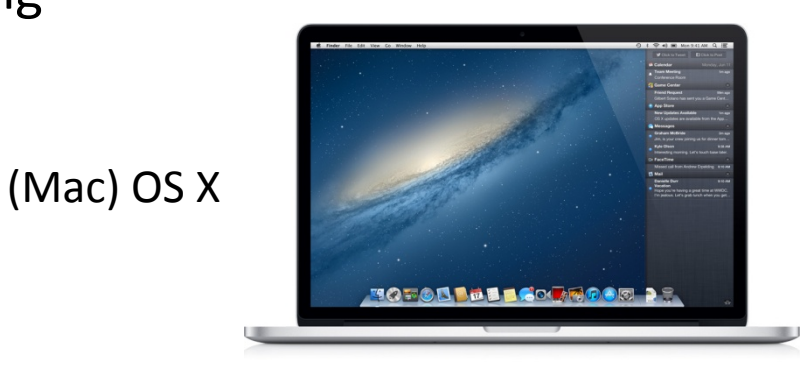

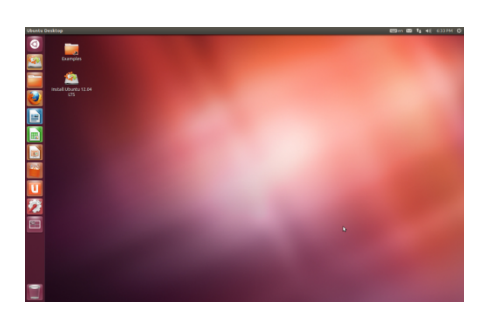

UNIX 
 (Linux, 
 Ubuntu) 

UiO: Department of Informatics **University of Oslo** 

- UNIX was developed in the early 1970s
- Is extremely well-tested and powerful
	- mul�user
	- multi-tasking
	- $-$  available on many architectures
	- $-$  extremely rich is commands, possibilities, flexibility

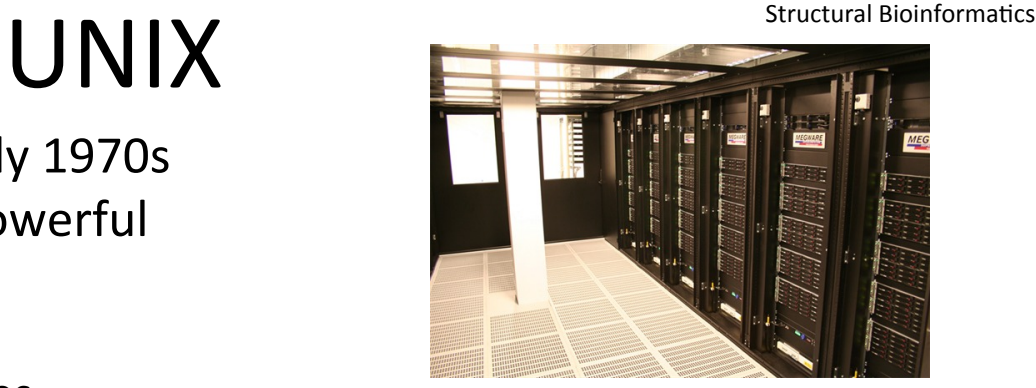

New supercomputer Abel (and old Titan) at UiO

Jon K. Lærdahl,

- Extensively used in academic institutions/universities (and industry) for decades, e.g. in physics, computational chemistry, and meteorology
- The operating system of the WWW most web servers run on UNIX machines
- Most software developed at academic institutions for scientific data analysis and simulations Average of all IPCC Models: Temperature Change in 2070

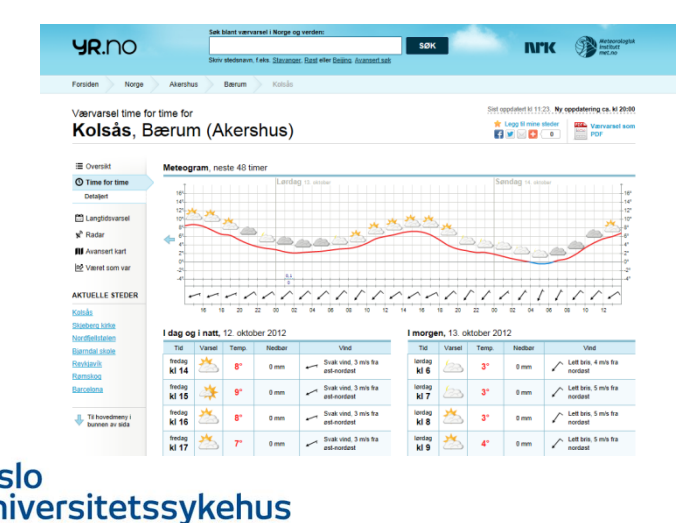

Weather 
 forecast or climate 
  $modelling$ developed and run under UNIX

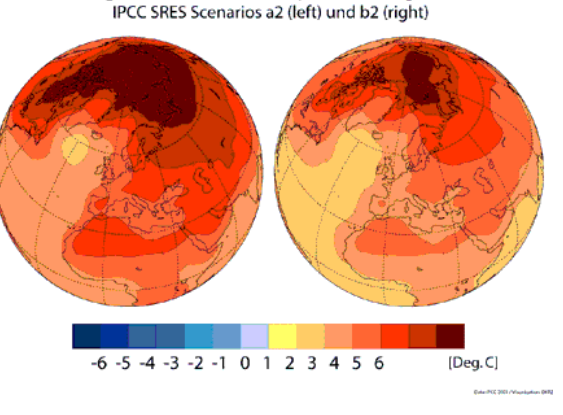

#### Why should (some) life scientists learn UNIX? Structural Bioinformatics

- More or less all development of bioinformatics tools and algorithms is done on UNIX computers
	- $-$  If you want to run the programs with all options and all flexibilities in the same environment as the program developer, you must use UNIX
- Extremely well tested, flexible and constantly evolving
	- A major fraction of the world's information technology scientists and program developers, including "all" bioinformaticians, are using UNIX in their daily work
- One can easily set up pipelines and automatically run scripts that make it simple to set up work flows and reduce the need for manually manipulating data
- Sharing and limiting access to data is trivial, secure and extremely well tested
	- Data can be protected by using established technology based on encryption and password protection and users can be grouped in user groups that can access each others data while other data is kept private
- Researchers using bioinformatics tools beyond the most elementary level should definitely invest a week or two in order to learn UNIX

**iversitetssykehus** 

#### More on UNIX Structural Bioinformatics

#### • Security

- multiple users with multiple environments/data
- extremely well tested systems for keeping information private
- (almost) free from viruses and other forms of malware
- University of Oslo
	- user database, systems for e-mail and backup, web servers and much more is running under UNIX
	- everyone with a UiO user account also have a personal UNIX user account (you can log onto a UNIX machine)
- Many variants
	- open source
	- $-$  closed source

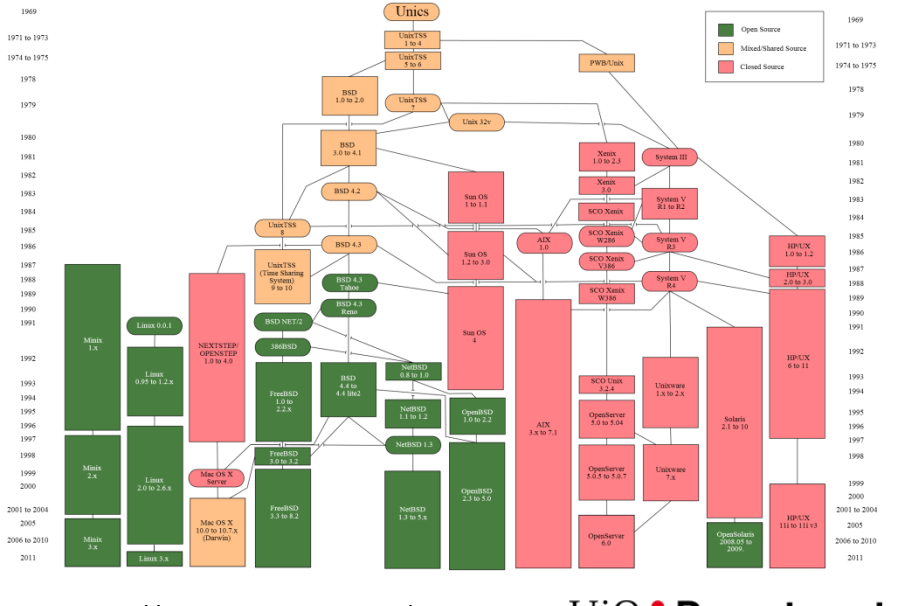

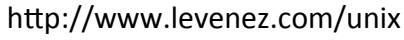

UiO: Department of Informatics **University of Oslo** 

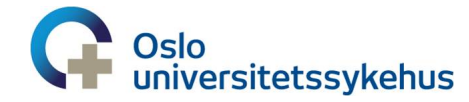

Jon K. Lærdahl,

#### UNIX variants

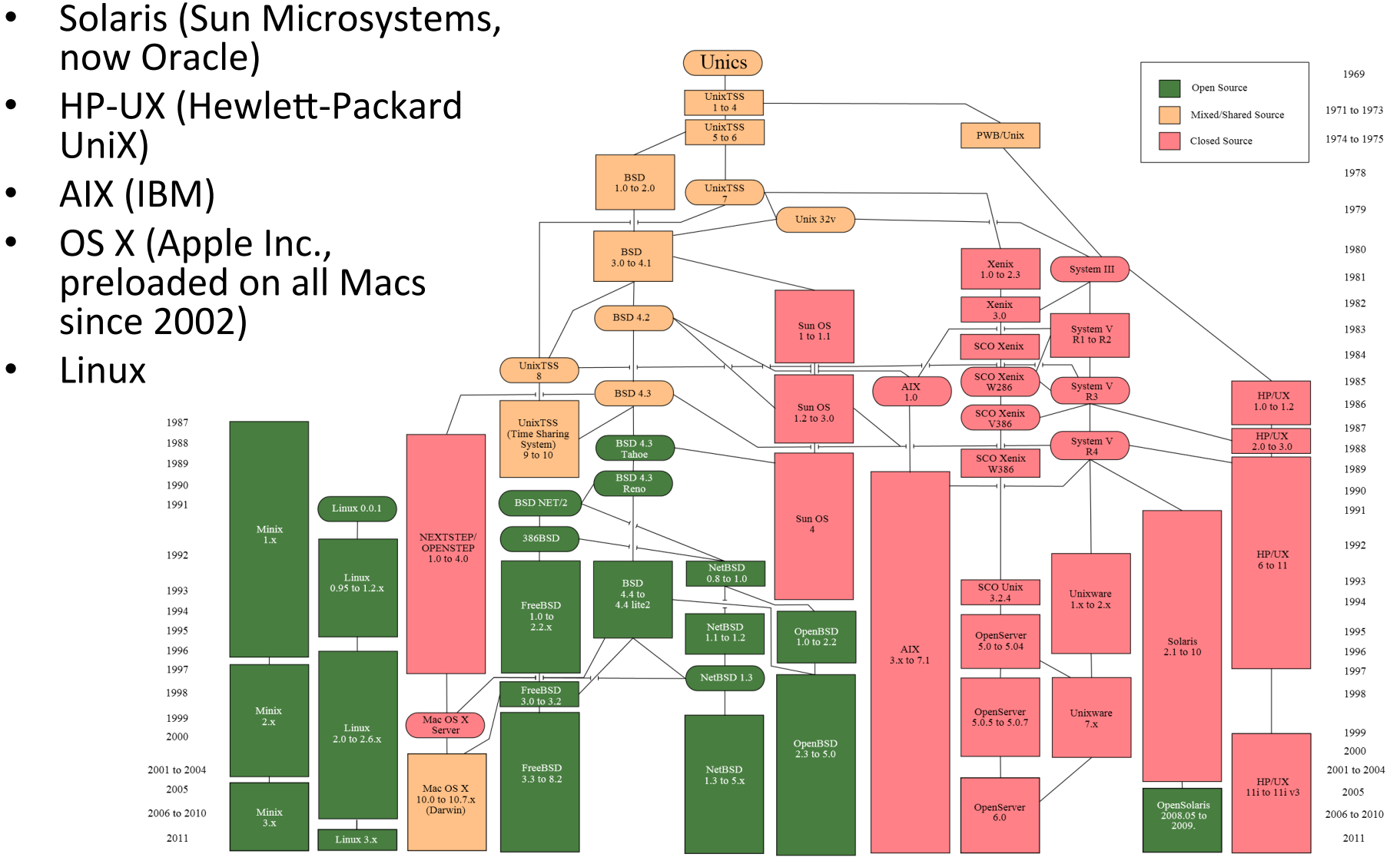

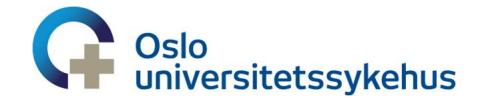

http://www.levenez.com/unix

# Linux

- UNIX-like OS
	- free and open source software
	- Linux kernel first developed by Linus Torvalds in the early 1990's
- Variants
	- Red Hat Enterprise Linux
	- CentOS
	- Ubuntu
	- Debian
- Can be installed on nearly all standard Windows laptops/ desktops
- Is the OS of >92% of the worlds Realt Values are in GFlops. For more details about other fields, check the TOP500 description Top500 supercomputers (including Abel at UiO)

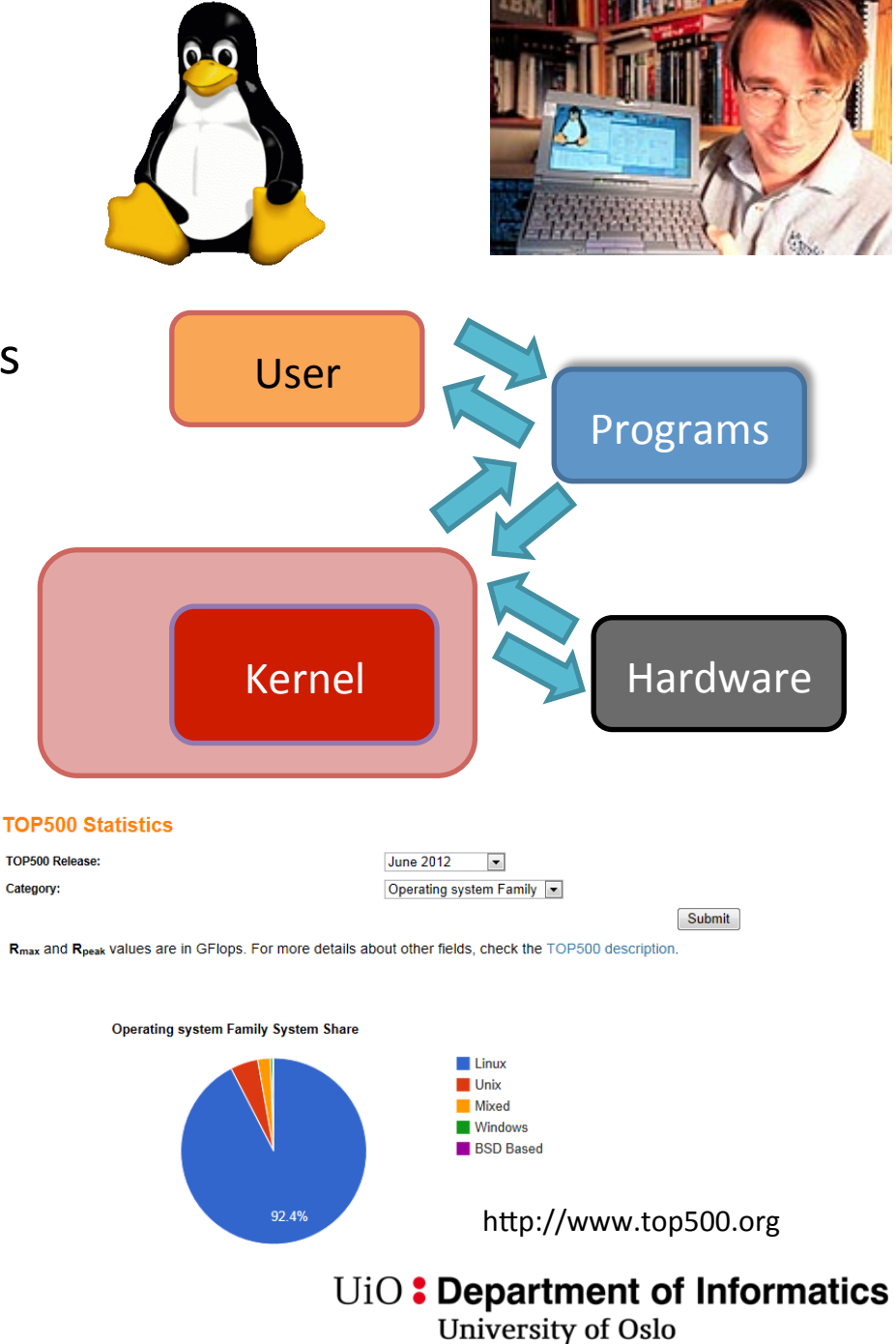

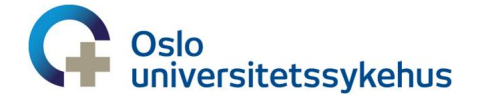

Jon K. Lærdahl, Structural Bioinforma�cs

#### UNIX is text-based OS

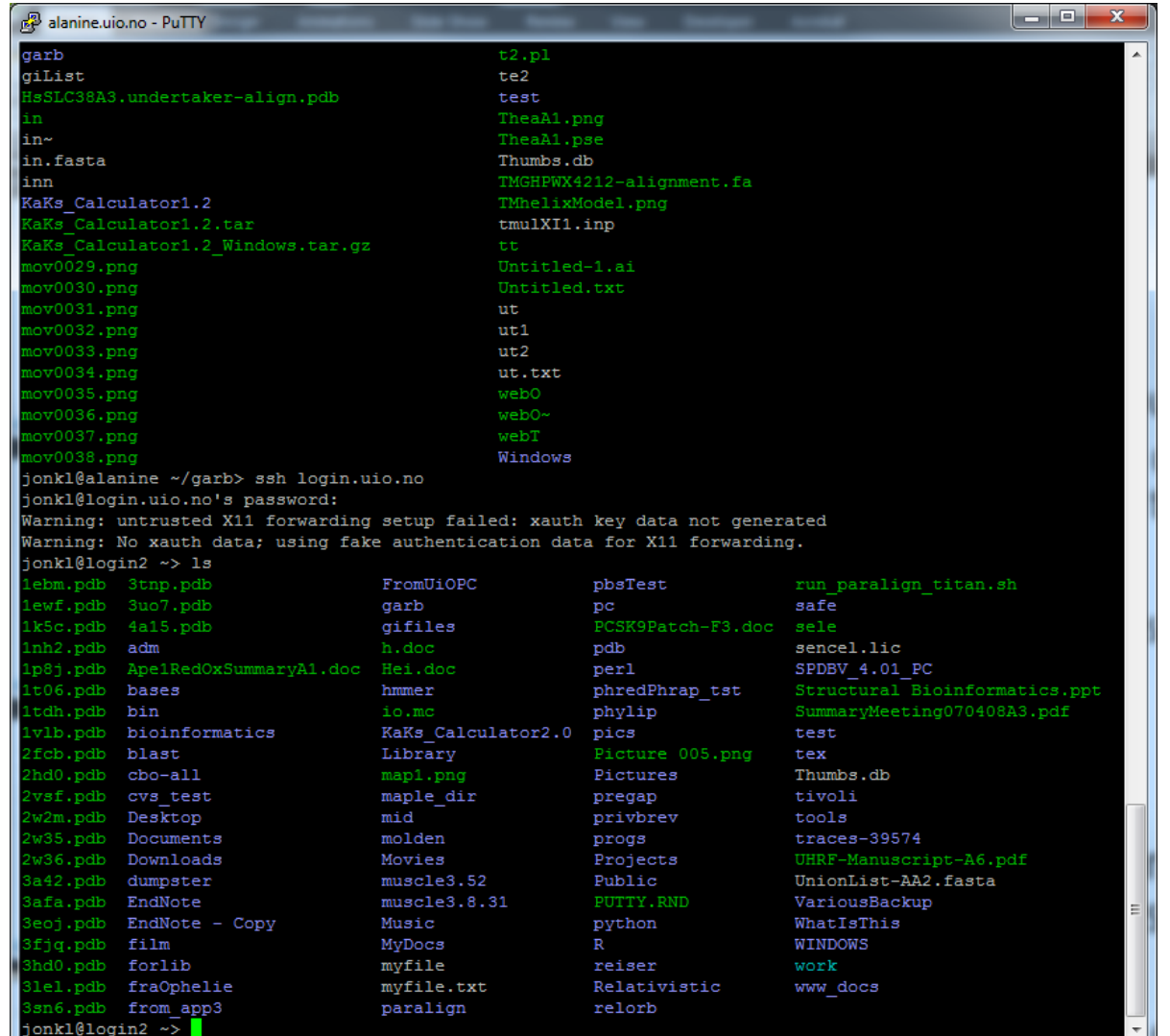

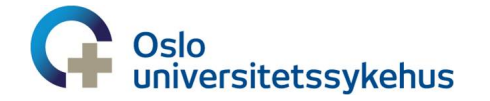

The user writes commands on the command line, usually in a terminal window

Command-line interface - interaction with a computer program where the user gives commands to the program in the form of successive lines of text

As opposed to graphical user interfaces (GUI)

Jon K. Lærdahl, Structural Bioinforma�cs

#### UNIX is text-based OS

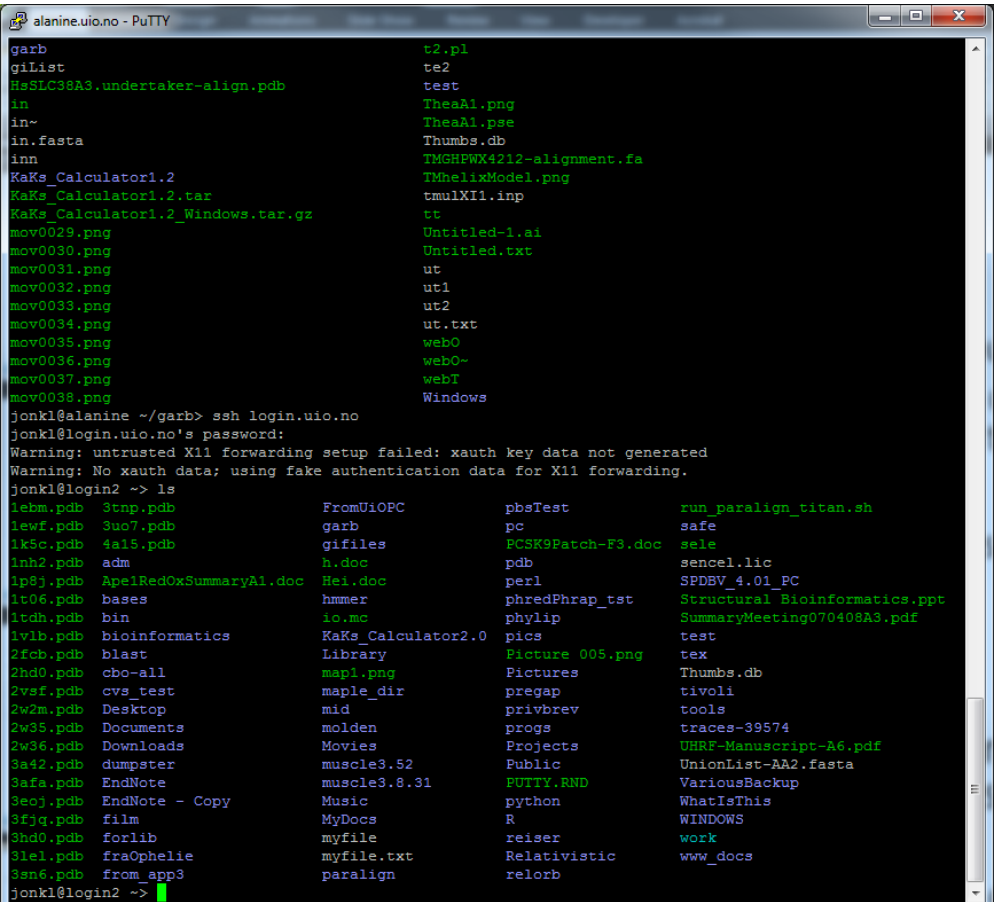

#### **Primitive and old**fashioned? No!

- Line-by-line
- Step-by-step
- Logical order of things
- Logical workflow
- Same way of

thinking as in programming 

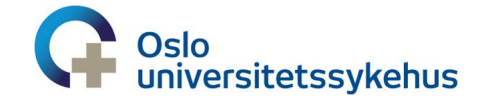

### X Window System (X11) with X display manager - basis for GUI

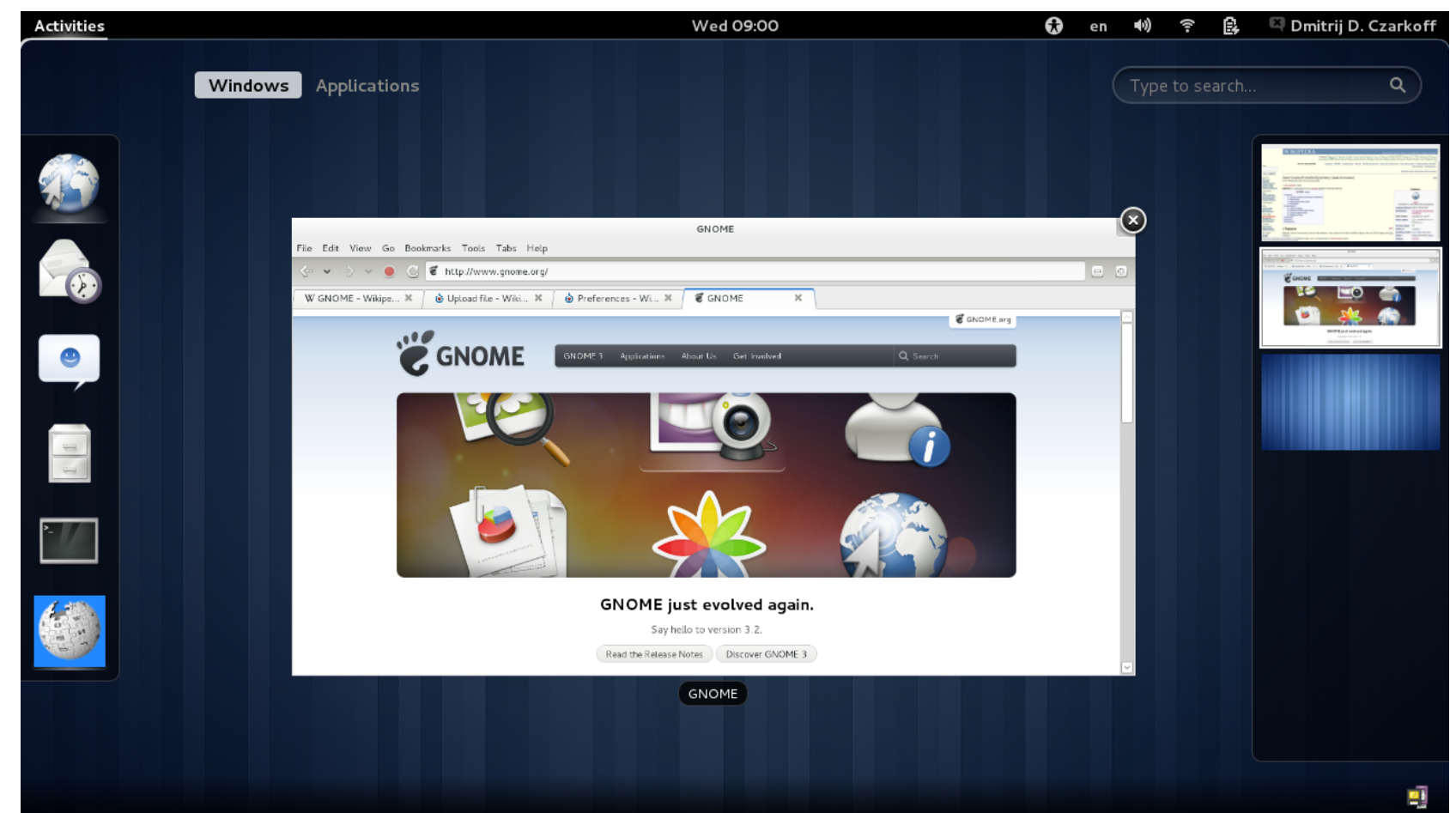

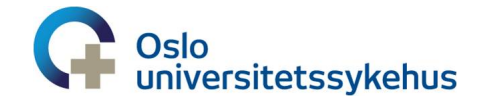

#### Setup  $-$  how to get access to a structural Bioinformatics UNIX computer

- Linux (ok!)
- Mac (ok!)
- Windows
	- Use PuTTY, an open source and free UNIX terminal emulator
	- Installed already on all Windows laptops with a UiO image (UiO setup)
	- Can be downloaded and installed from here:

http://www.chiark.greenend.org.uk/~sgtatham/putty

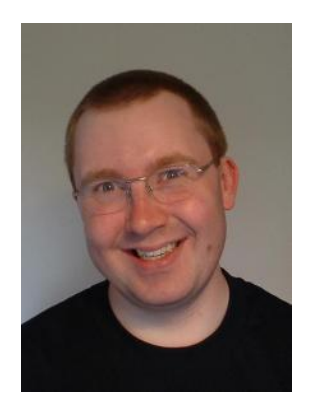

Simon Tatham, developer of PuTTY Oslo universitetssykehus

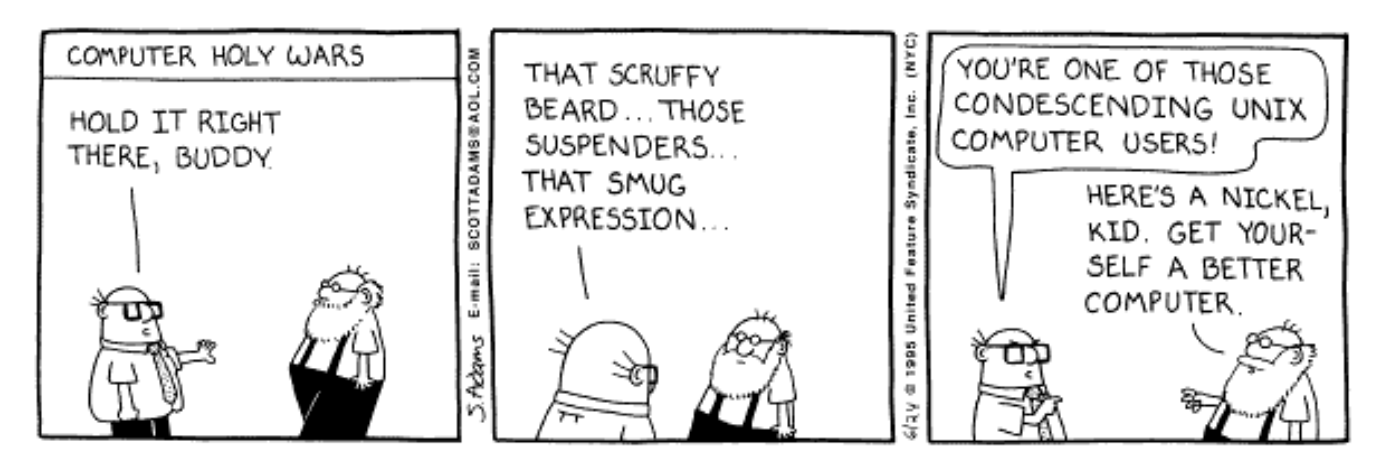

#### Time to set up the laptops and get structural Bioinformatics connected!

- Set up all laptops correctly
	- Do it yourself so that you learn something!
- Today: Log in on the login.uio.no UNIX server
- Later: Log in on the freebee.abel.uio.no UNIX server

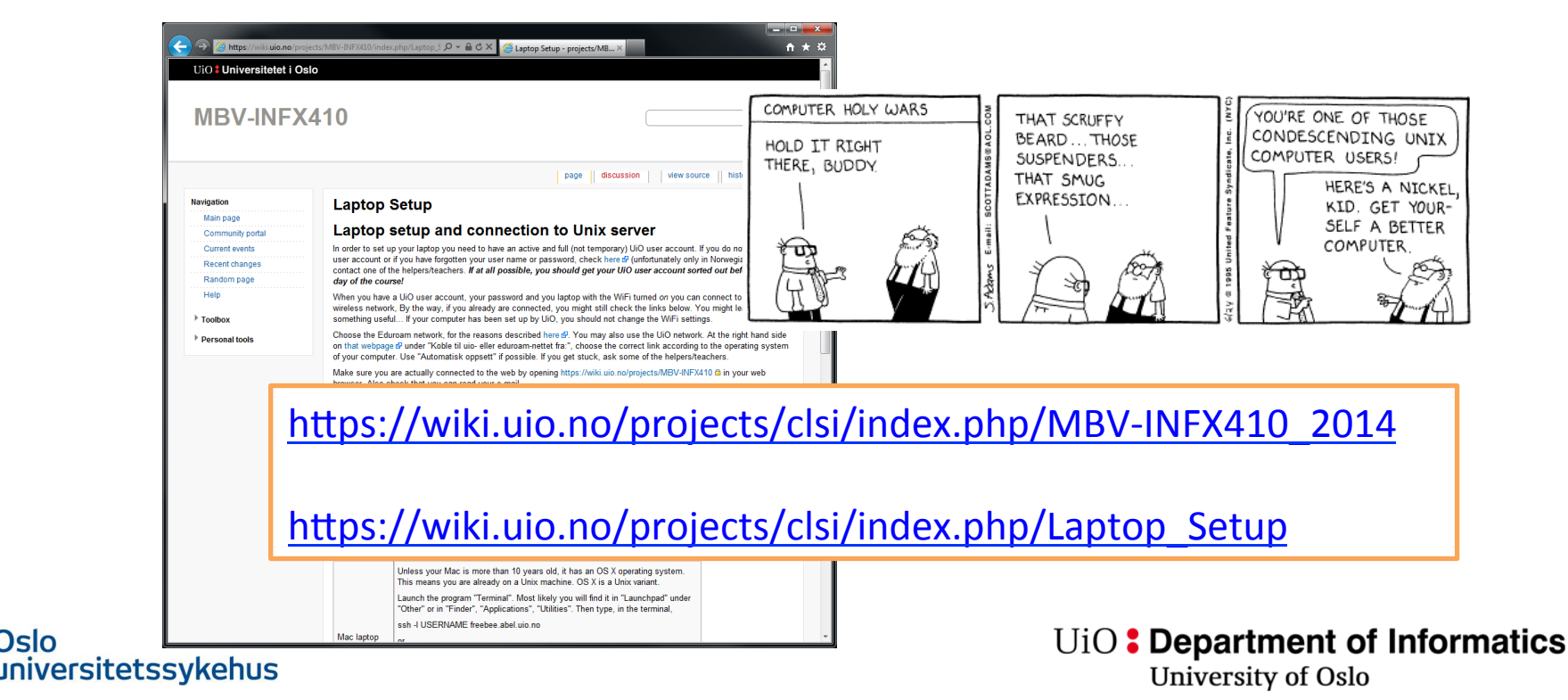

## **Bioinformatics Core Facility**  $\mathcal{R}_{\mathcal{L}}$ National Bioinformatics Platform

Let us talk about these nice people for a while... 

![](_page_13_Picture_3.jpeg)

### Today's Programme

- **Biological databases**
- Brief introduction
	- What is UNIX?
	- Why should you learn UNIX?
- Bioinformatics Core Facility
- Setting up your laptops

What about those of you that know Unix and Python very well?

They have left the room...

- Very briefly on the Unix shell, file system and some commands
- UNIX basics exercise
- Tomorrow, continue on databases & working with biological sequences

![](_page_14_Picture_13.jpeg)

#### UNIX file system hierarchy

![](_page_15_Figure_2.jpeg)

![](_page_15_Picture_3.jpeg)

### File system hierarchy

![](_page_16_Figure_2.jpeg)

![](_page_16_Picture_3.jpeg)

### UNIX and file system basics

- $\gamma$  or \$HOME is your home area directory
- . is your current directory
- .. is the directory above the one your are in
- File names and commands are **case sensitive**
- MyFile.txt and myfile.txt are not the same
- ~/Pictures/Family/anna1.jpg and ~/Pictures/family/ anna1.jpg are not the same (they are in different directories)
- Avoid spaces, special characters and Norwegian letters in file and directory names as this sometimes causes trouble
	- ~/Pictures/Ølfest/anna1.jpg
	- ~/Pics/Summer 2012/anna1.jpg

~/Pictures/Ol-fest/anna1.jpg ~/Pics/Summer\_2012/anna1.jpg 

versitetssykehus

#### UNIX command line

![](_page_18_Picture_2.jpeg)

**iiversitetssykehus** 

The UNIX shell is a commandline interpreter • a program that waits for your commands and executes them 

 $\cdot$  it is a shell around all programs being run

#### Various 
 versions

- C shell (csh)
- tcsh
- Bourne shell (sh)
- Bourne-again shell (bash)
	- Default on most Linux systems and Mac OS X

We will use bash

![](_page_19_Figure_1.jpeg)

#### UNIX commands

- To make a new directory use mkdir (make directory)
	- mkdir dirMIX410
- To make subdirectories
	- · mkdir dirMIX410/subdir1
	- · mkdir dirMIX410/subdir2
	- · mkdir dirMIX410/subdir2/subsubdir1
- To navigate use cd (change directory)
	- cd dirMIX410
	- cd .. (takes you one level up)
	- cd. (nothing happens, you stay were vou are)
	- cd (takes you to your home directory)
- To find out where you are use pwd (print) working directory)
- To see the files and directories in your current directory use Is

Jon K. Lærdahl, Structural Bioinforma�cs

# Time to try yourself!

Unix basics exercises

![](_page_20_Picture_3.jpeg)